See-Through Mobile Viewer **MOVERIO BT-200** 

# **Bruksanvisning**

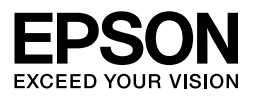

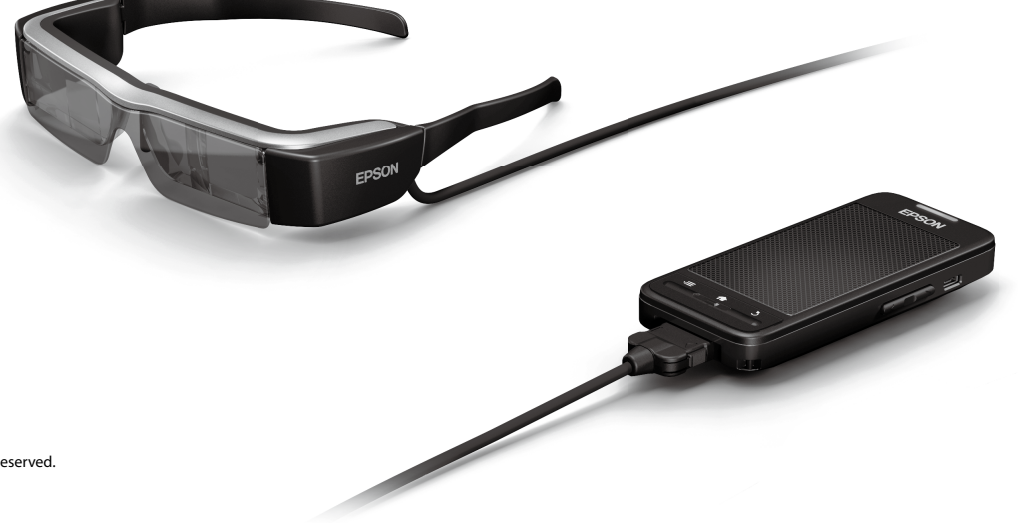

Copyright©2014 Seiko Epson Corporation. All rights reserved. Printed in Philippines XX.XX.-XX(XXX) 2014.3

# **Välkommen till BT-200**

Den här produkten är en fristående, transparent mobil visningsskärm för bägge ögonen.

Den låter dig se filmer på ditt egna hemnätverk, eller bilder från din smartphone och surfplatta i all bekvämlighet.

# **Spara och Visa**

Du kan överföra filmer och bilder sparade på en dator till den här produkten, och sedan visa dem.

Anslut helt enkelt med en USB

➡**["Visa filmer som kopierats från en dator \(Galleri\)" på sida 28](#page-27-0)** 

# **Visa en webbsida**

Du kan visa filmer från en webbsida genom att trådlöst ansluta till internet.

Sök efter filmer på en webbsida

**→ "Spela upp filmer från en hemsida (Webbläs.)" på sida 29** 

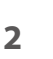

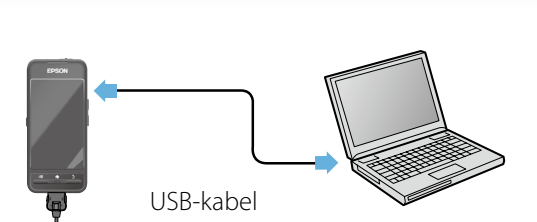

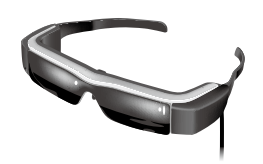

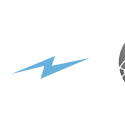

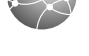

# **Se bilder på en Smartphone**

Den här produkten låter dig visa bilder som spelas upp på en smartphone.

## Stöder Miracast

Miracast är en teknologi som trådlöst ansluter stödda enheter direkt med varandra och strömmar filmer och musik mellan enheterna. Den här produkten stöder bildöverföring till och från andra enheter.

#### ➡**"Synkronisera andra enheter och skärmar (MOVERIO Mirror)" på sida 30**

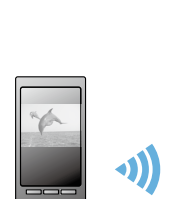

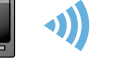

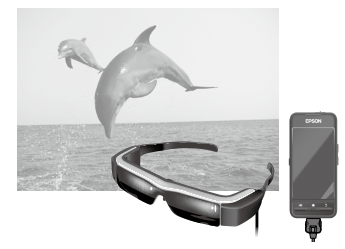

Bild uppspelad på en smartphone

Visa samtidigt på den här produkten

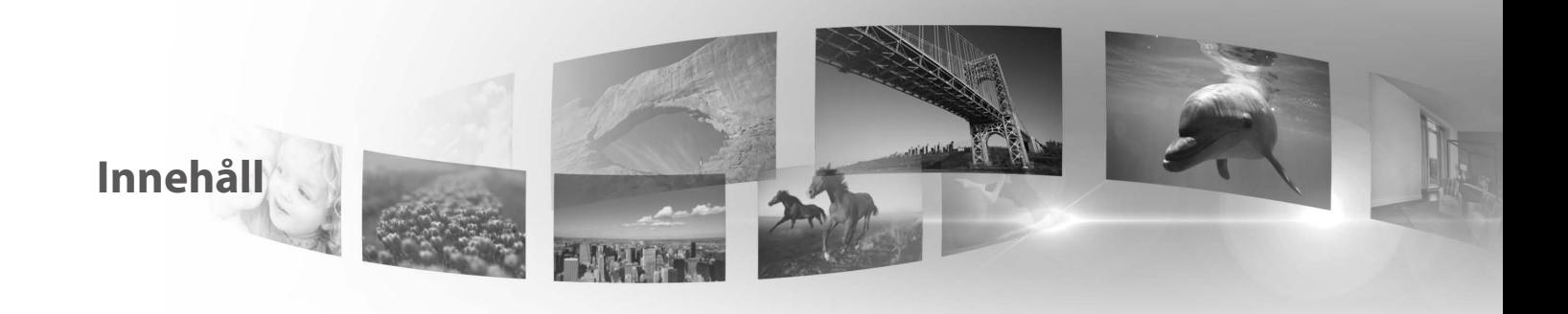

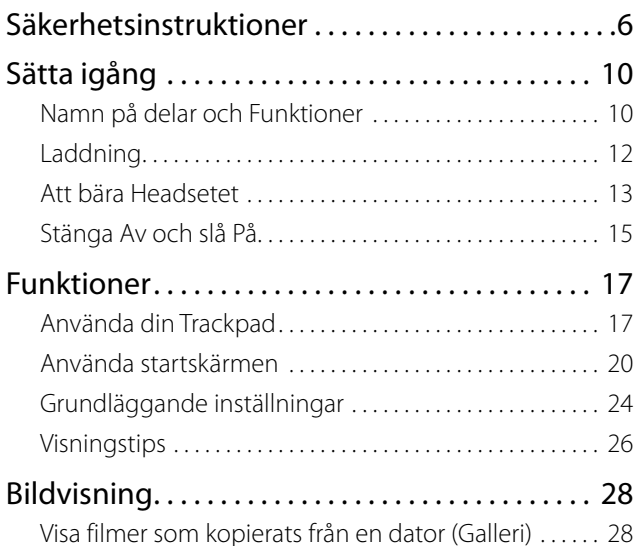

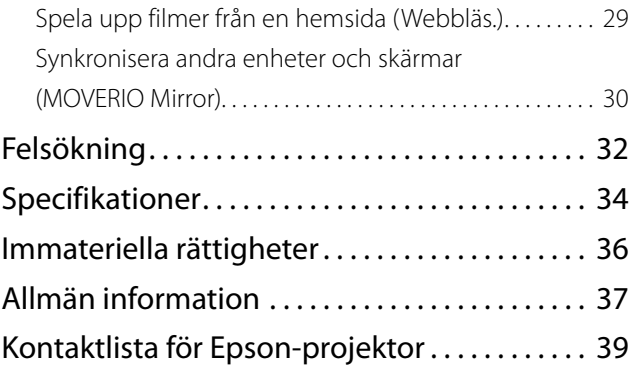

## **Organisation för bruksanvisningen**

## Broschyrmanual (papper)

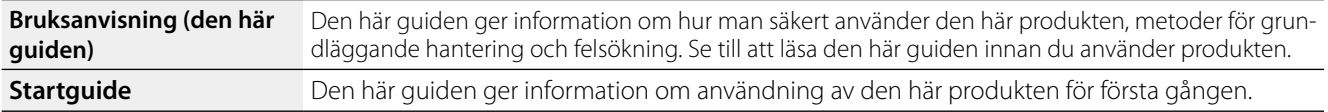

#### ■Elektronisk manual (webb)

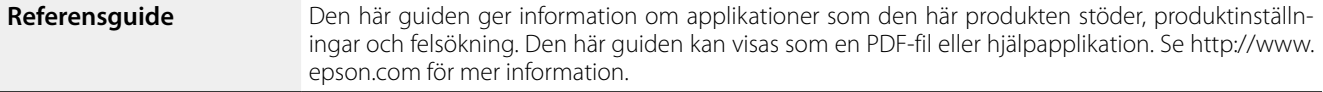

## **Symboler som används i den här guiden**

## ■Säkerhetssymboler

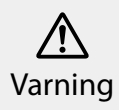

Den här symbolen indikerar information som, ifall den ignoreras, möjligen kan resultera i allvarlig personlig skada eller till och med i dödsvariig personlig skada eller till och med i dods-**Varning**<br>fall om det hanteras vårdslöst

Den här symbolen indikerar information som, ifall den ignoreras, möjligen kan resultera i allvarlig personlig skada eller till och med i dödsfall om den hanteras vårdslöst.

#### ■Allmänna informationssymboler

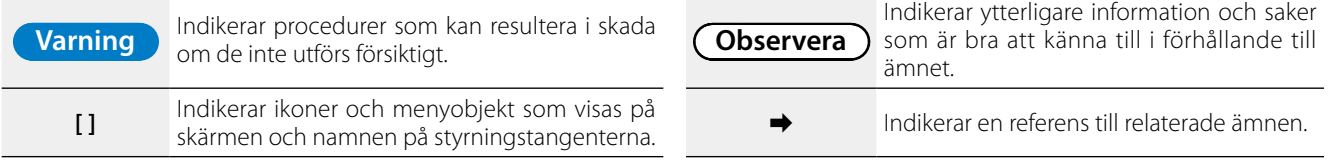

# <span id="page-5-0"></span>**01\_Chapter title Säkerhetsinstruktioner**

För din egna säkerhet, läs de bifogade dokumenten noggrant<br>för att kunna använda produkten korrekt. Efter att du läst instruktionerna, spara den här informationen för framtida för att kunna använda produkten korrekt. Efter att du läst referens.

#### **Varning Direktiv för användningsmiljön och omständigheterna för användning**

Använd bara den här produkten med den uppgivna elektriska spänningen.

Använd enbart den bifogade USB-kabeln och AC-adaptern. Användande av en annan USB-kabel eller AC-adapter kan resultera i brännskador, explosioner, nedsatt funktion eller läckage.

Ta följande försiktighetsåtgärder när du hanterar stickkontakten. Vårdslöshet kan resultera i brand eller elektriska stötar.

- Tryck inte i AC-adaptern i ett uttag som används av många andra enheter.
- Tryck inte i stickkontakten i ett dammigt uttag.
- Trvck i stickkontakten stadigt i uttaget.
- Handskas inte med stickkontakten med våta händer.
- • Dra inte i själva kabeln när du drar ut stickkontakten.

Använd inte strömkabeln (den bifogade USB-kabeln) om den är skadad. Brand eller elstötar kan komma som följd.

- Modifiera inte strömkabeln.
- • Placera inte tunga föermål ovanpå strömkabeln.
- Böj inte, vrid eller dra i strömkabeln med överdriven kraft.
- • Håll strömkabeln borta från varma elektriska apparater.

Koppla ifrån produkten när den inte används. Isoleringen kan söndervittra, vilket i så fall kan leda till elektriska stötar, brand eller nedsatt funktion.

Rör inte AC-adaptern under åskväder.

Lämna inte den här produkten på platser som kan utsättas för extrema temperaturer, såsom tropiska klimat, bilar med stängda fönster, direkt solljus eller framför luftkonditionering eller värmeuttag. Använd heller inte produkten på platser som kan utsättas för plötsliga förändringar i temperaturen. Det kan leda till brand eller att produkten skadas eller går sönder.

Använd inte produkten på platser där den kan bli blöt, eller blir utsatt för fuktighet såsom i ett bad- eller duschrum. Det kan leda till brand eller elektriska stötar.

Placera inte produkten på platser som utsatts för hög fuktighet eller damm, eller på platser som utsatts för rök eller ånga, såsom köksbänkar eller nära luftfuktare. Det kan leda till brand, elektriska stötar, eller nedsatt bildkvalité.

Täck inte över produkten eller AC-adaptern med tyg eller liknande material under användning. Det kan deformera formen av fodralet pga. hetta eller brand.

Exponera inte kameran för direkt solljus under längre tid. Det kan leda till brand eller explosioner på grund av koncentrerade ljusstrålar.

#### **01\_Head A Varning Försiktighetsåtgärder för användning av produkten**

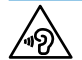

**01\_Chapter title**

**1222** Starta inte upp produkten på hög volym. Det kan leda till hörselskador. Sänk volymen innan du stänger av produkten, och höj volymen efter att du slagit på produkten. Permanenta hörselskador kan bli följden om öronmusslor eller hörlurar används på för hög volym under långa perioder.

För inte in metaller, brandfarliga eller främmande föremål i strömkontakten, portar eller i hörlursmikrofonuttaget. Det kan leda till kortslutning och leda till brand eller elektriska stötar.

Låt inte lösningar, såsom alkohol, bensen eller thinner att komma i kontakt med produkten. Rengör heller inte produkten med en våt trasa eller lösningsmedel. Om produktskalet spricker kan det resultera i elektriska stötar, nedsatt funktion eller brand.

Ta inte isär eller på något sätt förändra produkten. Det kan leda till skada eller förgiftning.

Släng inte produkten i en eld eller värm upp produkten. Ställ heller inte föremål som brinner, såsom ljus, nära produkten. Det kan leda till skada eller explosioner.

## **Varning Försiktighetsåtgärder för bildvisning**

Använd inte produkten medan du kör en bil, åker motorcykel eller cykel, lagar mat, eller utför andra potentiellt skadliga sysslor. Detta kan leda till en olycka eller skada.

Använd inte produkten i ostabila miljöer såsom trappor eller på höjder. Använd heller inte produkten medan du går på trafikerade platser eller där det är mörkt. Detta kan leda till en olycka eller skada.

När du promenerar medan du tittar på bilder med produkten, förbli medveten om din omgivning. Om du är för fokuserad på bilden kan det resultera i olyckor, att du faller eller kolliderar med andra människor.

När du vistas på mörka platser och använder produkten, är det svårt att se din omgivning på grund av bildens ljusstyrka. Var medveten om din omgivning.

När du använder produkten i trånga miljöer, var medveten om din omgivning.

#### **Varning Försiktighetsåtgärder vid produktdefekter**

Om följande situationer uppstår, stäng genast av produkten, dra ut AC-adaptern, och kontakta en auktoriserad Epsonhandlare. Om du inte avbryter driften kan resultatet bli brand eller elektriska stötar. Försök inte själv att reparera produkten.

- • Om du ser rök eller upptäcker märkliga odörer eller oljud.
- • Om vatten eller främmande objekt kommer i kontakt med produkten.
- Om du tappar produkten eller om skalet skadas.

#### **01\_Head A Varning Säkerhetsföreskrifter för den trådlösa funktionen**

**01\_Chapter title**

-<br>När du tar med produkten till platser där bruk av elektromagnetiska vågor är förbjuden, såsom i flygplan eller på sjukhus, följ instruktionerna på plats och stäng av produkten eller koppla ifrån Bluetooth eller det trådlösa lokala nätverket (LAN). Använd inte Bluetooth eller den trådlösa LAN-funktionen nära automatiska objekt såsom automatiska dörrar eller brandlarm. Innan du stänger av produkten, stäng av funktionen för autostart. Elektromagnetiska vågor kan orsaka elektromagnetiska störningar bland medicinsk utrustning eller göra så att utrustningen går sönder.

Observera följande när du använder Bluetooth eller trådlöst LAN i medicinska institutioner.

- Ta inte med den här produkten till rum där operation pågår, intensivvårdsavdelningar, eller hjärtvårdsavdelningar.
- • När du är på en avdelning, stäng av produkten eller inaktivera de elektromagnetiska vågorna.
- • Var du än befinner dig, stäng av produkten eller inaktivera de elektromagnetiska vågorna om det finns elektrisk medicinsk utrustning i närheten.
- Följ de regler som stipuleras av de medicinska institutioner som begränsar användningen av enheter som utstrålar elektromagnetiska vågor, eller som förhindrar tillträde till vissa platser med sådana enheter.
- Innan du stänger av produkten, stäng av funktionen för autostart.

Om du har en inopererad pacemaker eller defibrillator, se till att

hålla minst 22 centimeter mellan implantatet och produkten när du använder Bluetooth eller trådlöst LAN. Innan användning, se till att det inte är någon som använder pacemaker nära dig, och om du befinner dig på en plats med många människor, såsom ett tåg, stäng av produkten eller inaktivera elektromagnetiska vågor.

#### **Varning Försiktighetsåtgärder för användarmiljön**

Placera inte produkten på platser utsatta för vibrationer eller stötar.

Se till att din omedelbara omgivning är säker, och lämna inga sköra objekt i din närhet när du bär ditt headset. Filmvisning kan orsaka ofrivilliga rörelser, som kan resultera i personskada eller att föremål runtomkring dig skadas.

Placera inte produkten nära högspänningskablar eller magnetiserade föremål. Det kan leda till att enheten slutar fungera.

När du utför underhåll, se till att dra ut AC-adaptern och koppla ifrån alla kablar. Annars kan det leda till elektriska stötar.

Sluta ladda batteriet om laddningen inte avslutas inom den angivna tidsramen. Fortsätter du ladda kan det leda till vätskeläckage, hetta, explosioner eller brand.

#### **Varning Försiktighetsåtgärder för användning av produkten**

Håll kontrollen säkert och placera den på en stabil yta och se till att kablarna inte dras ut med onödig kraft. Tappar du headsetet

på grund av kontrollerns vikt kan resultatet bli skada eller att en-<br>heten slutar fungera heten slutar fungera.

**01\_Chapter title**

**Avyttra produkten i enlighet med lokala regler och förordningar.** 

#### **Varning Försiktighetsåtgärder för bildvisning**

Se till att ta pauser med jämna mellanrum när du ser på bilder med den här produkten. Långa perioder med bildvisning kan leda till ögontrötthet. Om du känner dig trött eller obekväm, fortfarande efter att ha vilat, sluta titta omedelbart.

Se till att inte tappa produkten eller utsätta den för onödigt våld. Om produkten går sönder på grund av en stöt orsakad av att du tappar den, sluta använda produkten. Annars kan det leda till skada orsakat av lösa glasfragment.

När du bär produkten, var medveten om ramens kanter. Placera heller inte fingret mellan rörliga delar av produkten, såsom gångjärnen. Det kan leda till personskada.

Se till att du bär produkten rätt. Inkorrekt användning kan orsaka yrsel.

Produkten ska enbart användas för de skäl som uppges i manualerna. Andra användningsområden kan leda till personskada.

Om ett problem eller funktionsfel uppstår, sluta använda produkten omedelbart. Annars kan det orsaka att produkten skadar dig eller att du blir yr.

Sluta använda produkten om din hy känns onormal efter att ha

använt produkten och konsultera din lokala hudläkare. Ibland kan allergier uppstå på grund av beläggningen eller materialet i produkten.

Hur en 3D-bild upplevs varierar beroende på individen. Sluta använda 3D-funktionen om du upplever obehag eller inte ser bilden i 3D. Att fortsätta titta på 3D-bilder kan få dig att bli yr.

Barn (särskilt under grundskoleålder) ska inte använda produkten eftersom deras syn inte är fullt utvecklad.

Använd inte produkten om du är ljuskänslig eller känner dig yr. Annars kan det leda till att dina nuvarande åkommor förvärras.

Använd inte produkten om du har tidigare ögonåkommor. Det kan förvärra symptom såsom skelning, amblyopi eller anisometropi.

När du bär produkten, titta inte direkt in i solen eller mot starka ljuskällor, oavsett hur mörka linserna är. Det kan leda till ögonskada.

#### **Varning Försiktighetsåtgärder vid produktdefekter.**

Kontakta en auktoriserad Epsonförhandlare när du byter ut batterierna.

Data lagrad i produkten kan skadas eller försvinna när produkten felar eller repareras. Epson är inte ansvariga för förlust av data eller skada av data, även under garantiperioden.

# <span id="page-9-0"></span>**01\_Chapter title Sätta igång**

# **01\_Head A Namn på delar och Funktioner**

#### **Kontroller**

## **Trackpad**

Toucha med fingret för att hantera produkten.

➡**["Använda din Trackpad" på sida 17](#page-16-1)**

#### **microSD-kortlucka**

Sätt i ett kommersiellt tillgängligt microSD-kort.

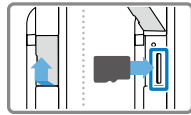

#### **Växlingsknapp**

Växlar mellan den aktivitet som utförs när du trycker på Upp/Ned piltangenterna, mellan att justera volymen, justera ljusstyrkan, och växla mellan 2D/3D läge.

#### **MENY-tangenten**

Visar tillgängliga menyer för den nuvarande skärmen.

## **HEM-tangenten**

Tryck för att återgå till startskärmen.

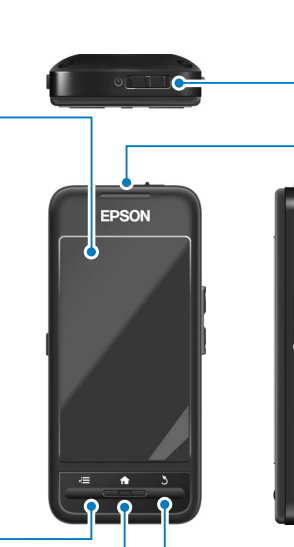

## **Strömreglaget**

Skjut reglaget åt [  $\langle$ <sup>1</sup> ] sidan för att stänga av och slå på produkten. Skjut reglaget åt sidan för att stänga av och slå på tangentlåset.

#### ➡**["Stänga Av och slå På" på sida 15](#page-14-1)**

#### **LED-indikator**

Indikerar statusen på produkten. ➡**["Funktioner för LED-indikatorn" på sida 13](#page-12-1)**

## **micro-USB kontakt**

Ansluter den bifogade USB-kabeln.

#### **Upp/Ned tangenterna**

Justerar volymen. Tryck ned Växlingstangenten för att ändra läget mellan att justera volymen, justera ljusstyrkan och att växla mellan 2D/3D läge.

**RETUR-tangenten**

Visar föregående skärmen.

#### Headset

#### **Tyst läge via knackning**

**01\_Chapter title**

Genom att trycka här två gånger kan du aktivera tyst läge via knackning, som tillfälligt pausar uppspelning, döljer bilden och slutar spela upp ljudet. Se Referensguide för mer in formation om att aktivera funktionen tyst läge via knackning.

#### **Kamera/Indikator**

Tar bilder och spelar in filmer. Indikatorn blinkar när kameran är igång.

➡**["Förinstallerade applikationer"](#page-21-0) [på sida 22](#page-21-0)**

#### **Mörkerglas**

Skyddar produkten från överexponer ing av externt ljus. Mörkhetsgraden på mörkerglasen förändrar hur din om givning och bilderna visas.

#### **Headsetets anslutningsport**

Ansluter till kontrollen.

➡**"Laddning" på sida 12**

#### **B å g a r**

Öppna bågarna för att bära produk ten.

➡**["Att bära Headsetet" på sida 13](#page-12-2)**

#### **N ä s s t ö d e n**

Genom att justera bredden och positionen på nässtöden kan du justera linsens höjd till en lämplig position.

#### **Mikrofonuttag på hö r l u r e n**

Ansluter hörlurens mikrofoner. Du kan också ansluta kommersiellt till gängliga hörlursmikrofoner. Du kan inte ansluta en mikrofon.

➡**["Att bära Headsetet" på sida 13](#page-12-2)**

# **Laddning**

<span id="page-11-0"></span>**01\_Chapter title**

Produkten är inte fulladdad vid köpet. Ladda före användning.

Den här delen förklarar hur man laddar med hjälp av AC-adaptern. Den första laddningen kan ta ungefär 5 timmar.

#### A **Anslut headsetet och kontrollen.**

För in headsetets anslutningskabel i kontrollens headsetanslutningsport tills du hör ett klick.

## **2** Anslut kontroller och AC-adaptern.

Anslut kontrollen och AC-adaptern med USB-kabeln.

## **B** Anslut AC-adaptern.

LED-indikatorn blinkar ljusblått.

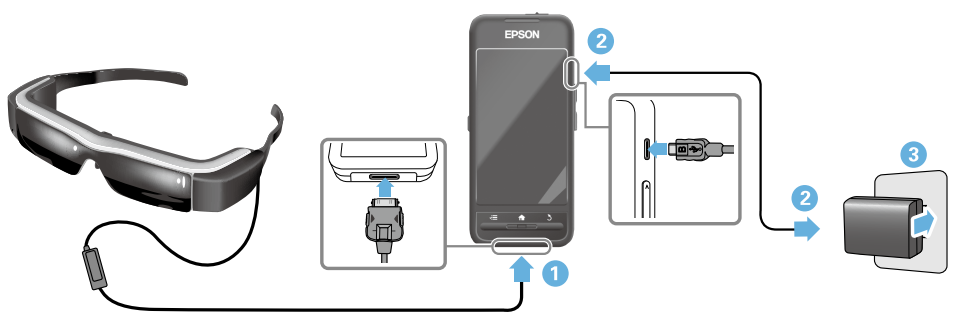

Laddningen är slutförd när LED-indikatorn slutar blinka och istället lyser fast ljusblått. Koppla ifrån AC-adaptern och USBkabeln.

Batterilivslängden är uppskattningsvis sex timmar. Batterilivslängden kan variera beroende på vilka applikationer som körs och vilken miljö enheten körs i.

**Sätta igång**

# <span id="page-12-1"></span>**01\_Head A Funktioner för LED-indikatorn**

<span id="page-12-0"></span>**01\_Chapter title**

tillstånd. Färgen och statusen på LED-indikatorn visar produktens

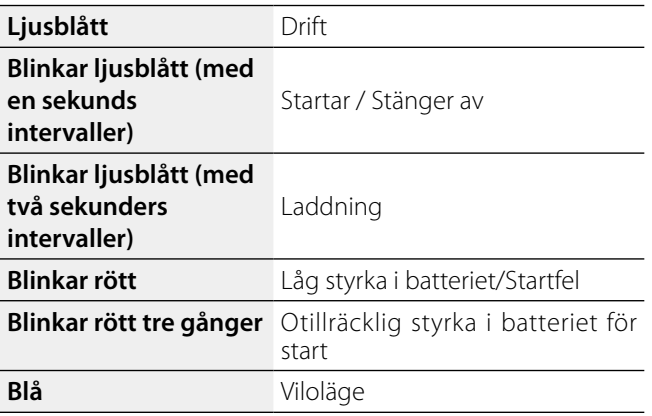

# <span id="page-12-2"></span>**Att bära Headsetet**

A **Använd båda händerna för att fälla ut bågarna och ta sedan på headsetet.**

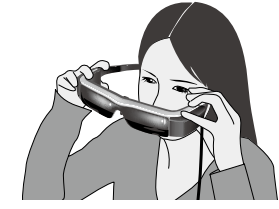

## **Varning**

Använd inte för mycket kraft när du för isär headsetets bågar.

## **Observera**

Om headsetet inte känns stabilt när du bär det, anslut de bifogade öronkrokarna. Justera öronkrokarna framåt eller bakåt så att de sitter stabilt.

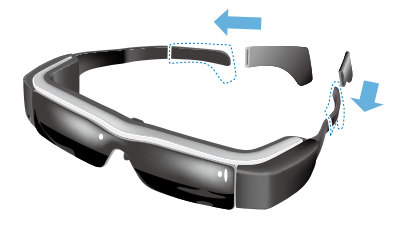

# **Sätta igång**

## **101**<br>**D** Justera bredden och positionen på nässkydden så **att linsen hamnar på nivå med ögonen.**

**01\_Chapter title**

att misen namnar på mva med ogonem.<br>Justera höjden så att bilderna kan uppfattas tydligt. Justera nässkydden för att passa formen på din nästa.

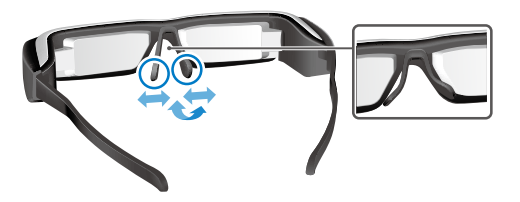

#### C **Anslut hörlursmikrofonerna i hörlursmikrofonernas uttag.**

Anslut hörlursmikrofonerna innan du bär eller spelar upp något innehåll. Oljud kan uppstå om hörlursmikrofonerna är frånkopplade eller anslutna medan något spelas upp.

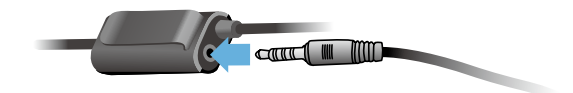

D **Bär hörlursmikrofonerna.**

## För de som bär glasögon

Headsetet kan bäras över glasögon som är omkring 145 mm vida.

## **Observera**

Justera nässkydden såsom visas nedan.

• Dra i nässkydden så att de vilar på din näsa över ramen på glasögonen.

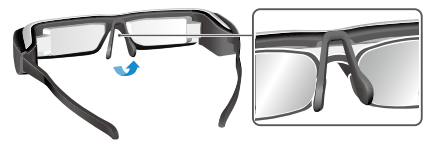

• Vidga bredden på nässkydden så att de vilar på din näsa i håligheten mellan ramen på glasögonen.

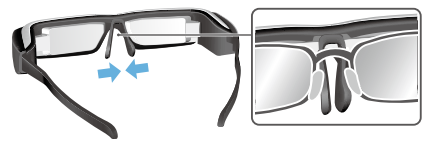

• Platta till nässkydden så att de är pressade mot glasögonen.

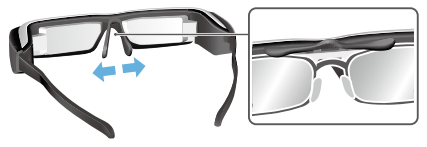

Genom att använda den bifogade linshållaren kan du bära<br>headsetet utan de problem som normalt kan unnstå då man bär ett headset ovanpå glasögon. headsetet utan de problem som normalt kan uppstå då

Kontakta din lokala optiker för att passa in specialanpassade linser till linshållaren och anslut den till headsetet. (Användaren är själv ansvarig för kostnaden för sådana linser. Beroende på optiker, är det inte säkert att de är kapabla att passa in specialanpassade linser till linshållaren).

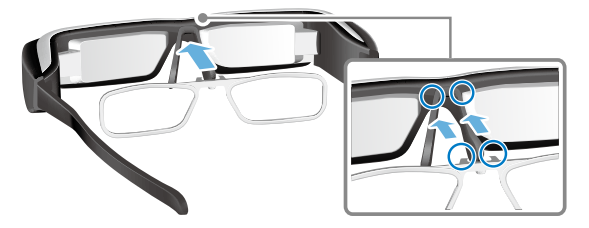

**Linser som stöds av linshållaren**

<span id="page-14-0"></span>**01\_Chapter title**

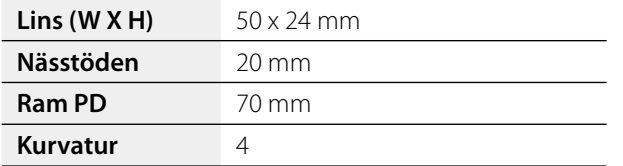

## **Observera**

Det kan uppstå problem med att se bilder när du använder speciallinser, såsom färgade, reflekterande och polariserade linser.

# <span id="page-14-1"></span>**Stänga Av och slå På**

#### <span id="page-14-2"></span>Slå på

## **Observera**

Innan du slår på produkten, kontrollera laddningsnivån.

➡**"Laddning" på sida 12**

#### **1** Skjut strömreglaget till [  $\circlearrowright$  ] sidan och håll kvar där **tills LED indikatorn visar ett ljusblått sken.**

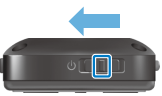

LED-indikatorn blinkar ljusblått vid start. Starten är slutförd när LED indikator slutar blinka och istället lyser stadigt ljusblått. Slå på headsetet och kontrollera att startskärmen visas.

## **Observera**

• Se följande för information om du kan använda din trackpad.

#### ➡**["Använda din Trackpad" på sida 17](#page-16-1)**

**• Stänga av skärmen medan produkten är aktiverad (Viloläge)**

När du skjuter strömreglaget tillfälligt till  $\cup$  sidan, går produkten in i Viloläge och LED-indikatorn visar blått. Du

kan släppa Viloläget genom att tillfälligt skjuta strömreglaget<br>till fr**l**) I sidan igen till [  $O$  ] sidan igen.

02\_\_lead **• Inaktivera kontrollens funktioner (Tangentlås)** Skjut strömreglaget till motsatt sida av [ $\bigcup$ ] för att slå på tangentlåset. För att inaktivera tangentlåset, skjut strömreglaget till mitten.

#### Stänga av

A **Skjut strömreglaget till [ ] sidan och håll det där i minst en sekund.**

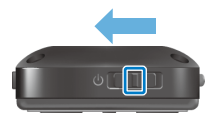

[Stäng av] skärmen visas.

**01\_Chapter title**

**2** Toucha din trackpad, flytta [  $\bullet$  ] till [OK], och tryck **sedan på din trackpad för att bekräfta.** 

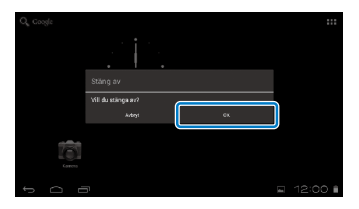

Strömmen stängs av.

## **Observera**

Om produkten fryses kan du tvinga den att stängas av genom en av följande två metoder.

- Skjut strömreglaget till  $\left[ \bigcup \right]$  sidan och håll det där i minst åtta sekunder.
- • Använd ett tunt föremål för att trycka ned återställningsknappen i minst två sekunder.

Återställningsknappen

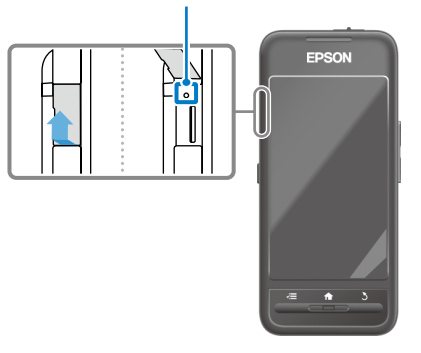

## **Varning**

Tvinga inte produkten att stängas av i annat fall än att den fryser. Lagrad data och inställningar kan förloras.

# <span id="page-16-1"></span><span id="page-16-0"></span>**01\_Head A Använda din Trackpad**

Det här avsnittet förklarar hur du ska använda produkten genom att använda din trackpad.

När du touchar din trackpad med ditt finger visas en markör på skärmen. Flytta markören för att hantera produkten.

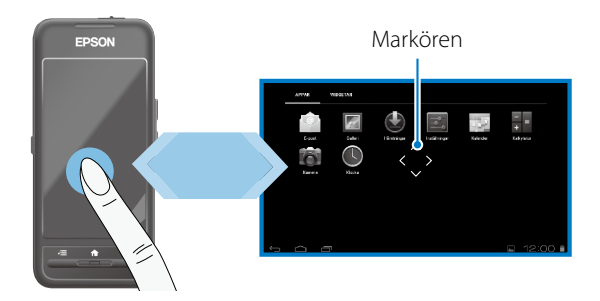

#### Driftsmetoder

## ■Tryck

Flytta markören till en ikon eller visningsbild och tryck sedan på sedan din trackpad. Gör det för att starta applikationer och utvalda objekt.

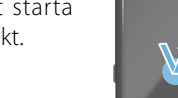

Markörsformat: \*\*\*

## ■Dra

Tocuha din trackpad i ungefär en sekund för att välja ikonen eller visa objektet, och dra sedan ditt finger på din trackpad för att flytta den. Gör detta för att flytta ikoner och rulla eller byta skärmar.

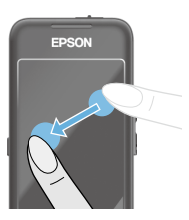

EPSON

Markörsformat:

## ■Svep

Svep med ditt finger med en sidorörelse eller utför en svepande rörelse med två fingrar.

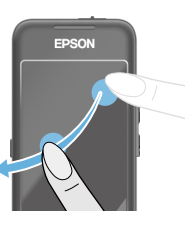

EPSON

# ■Svep isär

**01\_Chapter title**

r örstörar skärmste<br>föra isär två fingrar. Förstorar skärmstorleken genom att

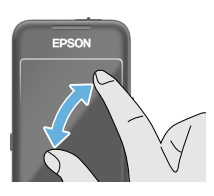

#### ■Kläm ihop

Förminskar skärmstorleken genom att föra ihop två fingrar.

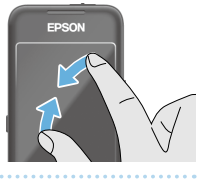

## **Direktionstangenternas funktion**

Låter dig flytta och välja objekt.

## ■Upp/Ned tangenterna

Rör ditt finger upp och ned längs med kanten på skärmen för att flytta det valda objektet upp eller ned. Håll ditt finger på plats för att fortsätta gå upp eller ned bortom din nuvarande skärmvy.

# EPSON

## ■Vänster/Högertangenterna

Flytta ditt finger åt höger eller vänster längs med kanten på skärmen för att flytta det valda objektet åt höger eller vänster. Håll ditt finger på plats för att fortsätta gå till vänster eller höger bortom din nuvarande skärmvy.

## ■Välj tangent

Tryck på valfritt hörn för att bekräfta det valda objektet.

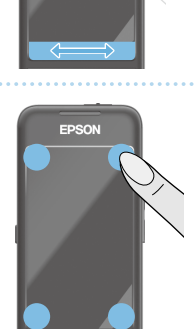

## **Observera**

Du kan välja huruvida du vill visa följande när du använder direktionstangentsfunktionen. Se Referensguide för mer information.

- Upp/Nedfunktioner:  $[$   $\land$   $]$   $[$   $\lor$   $]$
- Vänster/Högerfunktioner: [  $\blacksquare$  ] [  $\blacksquare$  ]
- Valfunktioner:  $[$   $\bullet$  1

# **1** Mata in text

**01\_Chapter title**

myck på en plats där textimitätning är möjlig för att visa.<br>det mjukvarutangentbordet. Tryck på tangentbordet för Tryck på en plats där textinmatning är möjlig för att visa att skriva text.

## **Ändra teckentyp**

Tryck på [AB12] tangenten på tangentbordet för att ändra teckentyp för tangentbordet.

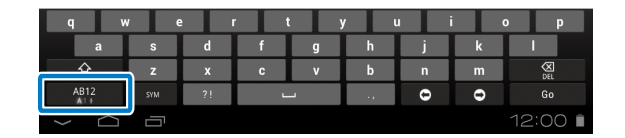

## **Observera**

Du kan ändra inställningarna ytterligare i [Inställningar] - [PERSONLIGT] - [Språk och inmatning]. Se Referensguide för mer information.

# **01\_Head A Använda startskärmen**

<span id="page-19-0"></span>**01\_Chapter title**

Du kan köra applikationer och hantera diverse inställningar från startskärmen.

Följande skärm är den första skärmen du ser när du använder produkten.

Tryck på [ $\bigtriangleup$ ] tangenten för att visa startskärmen.

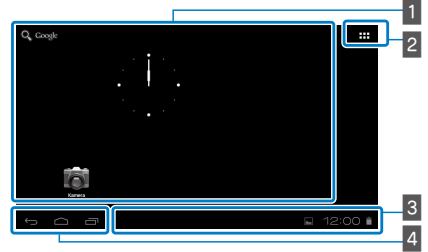

## $\blacksquare$  App/Widgetplats

Denna plats låter dig ställa in genvägar och widgetar för de appar som visas på startskärmen.

## $\sqrt{2}$  App/Widgetlista

Visar Appar/Widgetar listskärmen.

## $\overline{\mathbf{3}}$  Statusfält

Indikerar statusen på produkten.

#### $\sqrt{4}$  Virtuella knappar

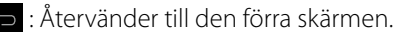

- : Visar startskärmen.
- : Visar nyligen använda appar.

## Starta en applikation

Starta en applikation från Appar listskärmen.

Startskärmen

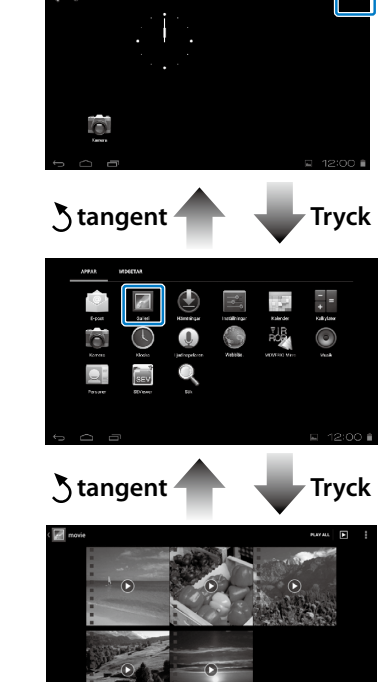

listskärmen

Appskärmen

Appar

**20**

# **11 Arrangerar appar och widgets på startskärmen**

var, de appar och widgets då vin visa på stattskärmer.<br>Appar/Widgetar listskärmen och arrangera dem därefter. Välj de appar och widgets du vill visa på startskärmen från

A **På Appar/Widgetar listskärmen, för markören till din app/widget, och håll sedan ned ditt finger på din app/widget.**

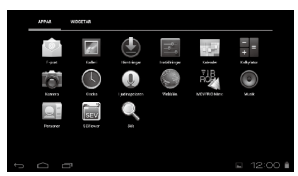

**01\_Chapter title**

Skärmen som låter dig välja platsen att placera ikonen på startskärmen visas.

#### **B** Dra till platsen där du vill placera ikonen, och ta **sedan bort ditt finger.**

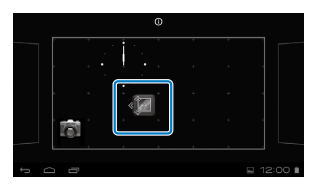

## Radera appar och widgetar på startskärmen

Radera appar och widgets som har placerats på startskärmen.

- A **På startskärmen, håll ned ditt finger på den app/ widget du vill radera.**
	- $\mathbf{X}$ ] visas överst på skärmen.
- **2** Dra din app/widget till ikonen [  $\ge$  ] och ta sedan **bort ditt finger.**

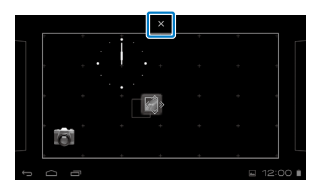

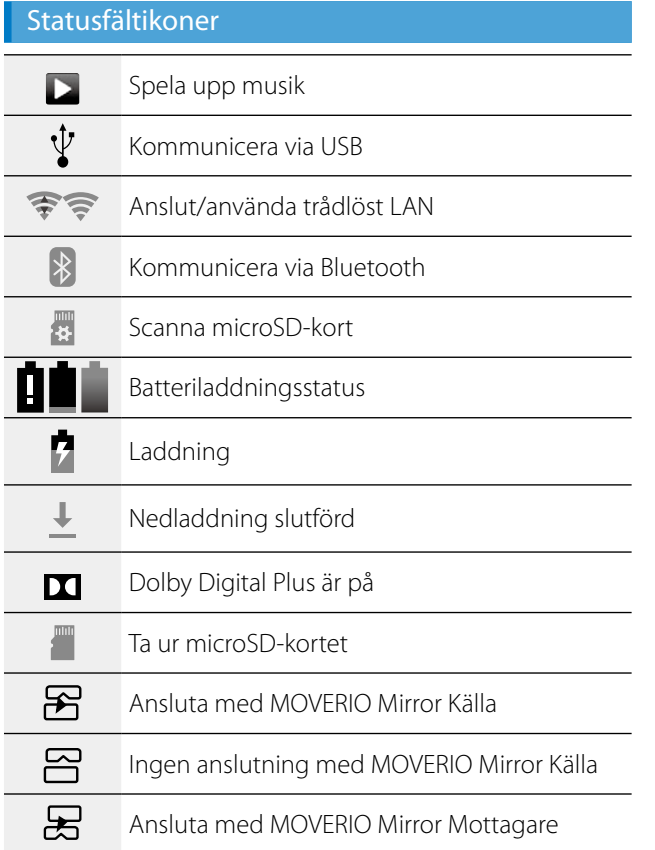

**01\_Chapter title**

#### Ingen anslutning med MOVERIO Mirror Mot- $\square$ tagare

## <span id="page-21-0"></span>Förinstallerade applikationer

Se Referensguide för mer information om varje applikation.

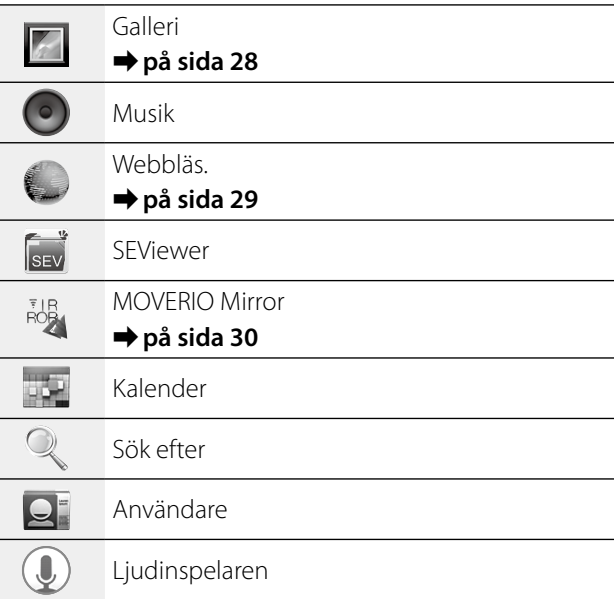

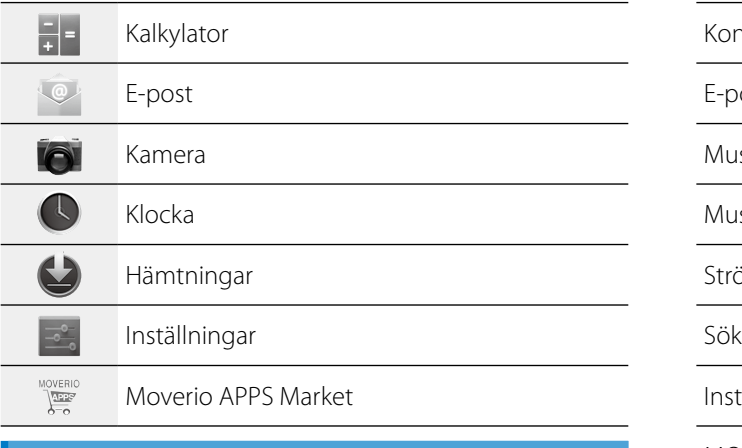

## Tillgängliga widgetar

**01\_Chapter title**

Widgetar är små applikationer som visar information på startskärmen. Följande widgetar är tillgängliga för den här produkten.

Analog klocka

Bokmärke

Kalender

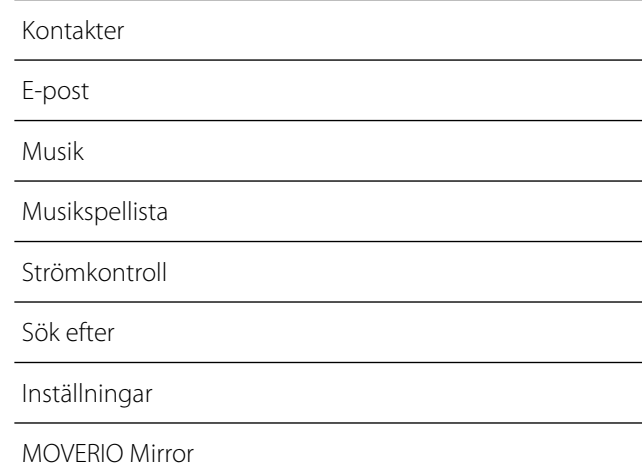

# **01\_Head A Grundläggande inställningar**

Ställ in följande inställningar innan du börjar använda produkten.

#### Ställ in nätverk.

<span id="page-23-0"></span>**01\_Chapter title**

Ställa in Wi-Fi så att produkten kan anslutas till internet via ett trådlöst LAN nätverk.

## **Observera**

Kontrollera följande innan du startar upp.

- • SSID (nätverksnamnet) för det trådlösa LAN-kontaktpunkten eller allmänna trådlösa LAN-tjänsten du vill ansluta till.
- • Lösenordet och typen av säkerhet du vill ha för det nätverk du vill ansluta till.

## **A** Tryck på [**H**] på startskärmen.

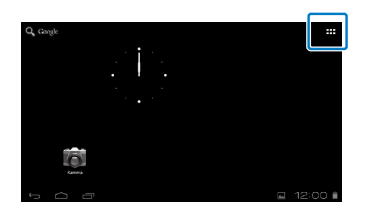

Appar listskärmen visas.

## **2** Tryck på [  $\leq$  ] på Appar listskärmen.

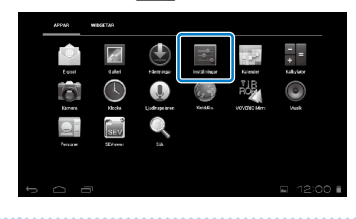

#### C **Tryck på [TRÅDLÖST OCH NÄTVERK] - [Wi-Fi] - [AV] för att ställa Wi-Fi [PÅ].**

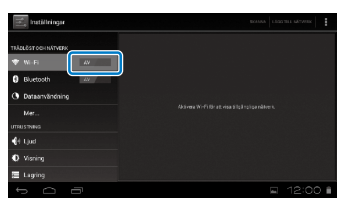

Tillgängliga SSID (nätverksnamn) visas.

#### **01\_Head A** D **Tryck på det SSID (nätverksnamn) du vill ansluta**   $\overline{\phantom{a}}$ **till.**

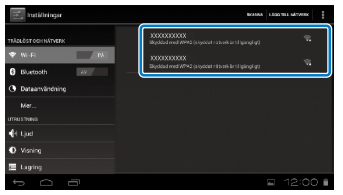

**01\_Chapter title**

**E** Mata in lösenordet och tryck sedan på [Anslut].

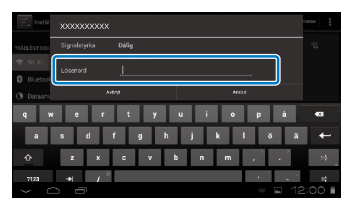

När [ $\widehat{\mathbb{R}}$ ] visas på status är installationen klar.

## **Observera**

• Se följande information om hur man matar in text.

## ➡**"Mata in text" på sida 19**

• Du kan lägga till ett SSID manuellt om nätverket du vill ansluta till inte hittas. Se Referensguide för mer information.

## Ställa in språk

Du kan ställa in visningsspråk.

- A **Tryck på [ ] på Appar listskärmen.**
- **2** Tryck på [PERSONLIGT] [Språk och inmatning] -**[Språk].**

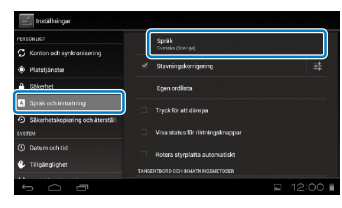

## C **Tryck på det språk du vill använda.**

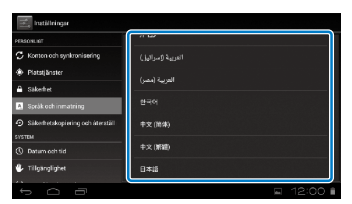

Visningsspråket ändras då till det valda språket.

# **1** Ställa in datum och tid

<span id="page-25-0"></span>**01\_Chapter title**

Ställ in datum och tid.<br>.

## A **Tryck på [ ] på Appar listskärmen.**

#### **2** Tryck på [SYSTEM] - [Datum och tid] - [Automatiskt] **datum och tid].**

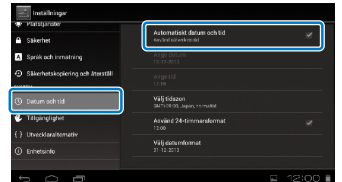

Datum och tid ställs in automatiskt.

## **Observera**

- • Om produkten inte är ansluten till internet kommer datum och tid inte att ställas in automatiskt.
- • När du ställer in datum och tid manuellt kan du också ställa in andra inställningar såsom tidszon och visningsformat. Se Referensguide för mer information.

# **Visningstips**

#### Hur skärmen visas

Du kan ändra storleken på skärmen beroende på avståndet från ditt synfält. Om ditt synfält är från ett avstånd kommer det kännas som att skärmen befinner sig på ett avstånd och är större. Om ditt synfält är nära kommer det kännas som att skärmen är nära och är mindre. Skärmstorleken upplevs annorlunda beroende på individen.

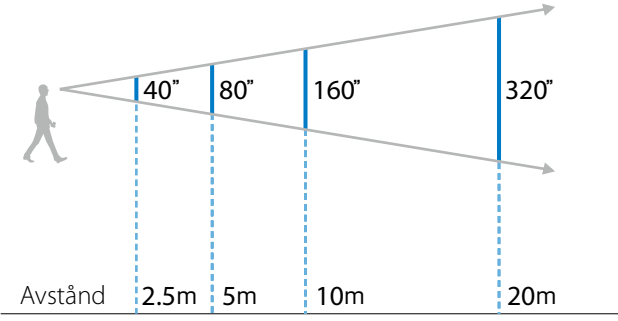

## **Varning**

Det är svårt att förhålla sig till din närmiljö när du använder produkten. Lämna inte sköra föremål i din omedelbara omgivning och rör dig inte när du bär produkten.

# **(Observera)**

- Hur en bild upplevs varierar från individ till individ.
- Om du ser bättre på ena ögat än det andra kan du få problem med att se 3D bilder korrekt.
- Hur en bild upplevs kan variera beroende på hur ljus din omgivning är.

## Byta ut mörkerglasen

**01\_Chapter title**

Genom att använda de utbytningsbara mörkerglasen kan du reducera mängden externt ljus som kommer in i produkten för att öka bildens färgmättnad.

#### A **Placera ditt finger under mörkerglaset och dra framåt.**

**2** Placera mitten av de utbytningsbara glasen över **mitten av headsetet och tryck sedan mot mitten till det klickar i headsetet.**

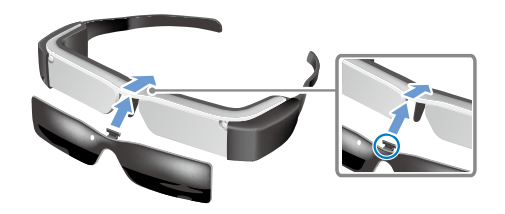

## **Varning**

Om mörkerglasen trycks eller slits i vårdslöst kan de skadas. Använd inte för mycket kraft på mörkerglasen.

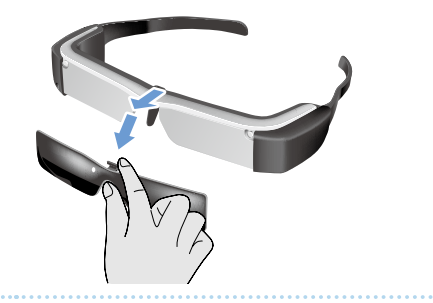

# <span id="page-27-1"></span>**Dildvisning**

# <span id="page-27-0"></span>**01\_Head A Visa filmer som kopierats från en**  02\_\_lead **dator (Galleri)**

Den här delen förklarar hur du kan visa bilder som sparats på din dator. Kopiera filmdata från din dator till den här produktens interna lagring eller till ett kommersiellt tillgängligt microSD-kort.

Visa den kopierade datan via Galleri.

## **Observera**

Kontrollera följande saker i förväg.

• När du kopierar filmdata från en dator, anslut datorn till den här produkten via en USB-kabel. Den här datorn identifierar den som en portabel enhet och du kan då kopiera data till den interna lagringsplatsen eller microSD-kortet. Se Startguide för mer information.

#### ➡**" Visa filmer som kopierats från en dator" (Startguide)**

- Den här enhetens interna lagringskapacitet är 8 GB.
- • Ett microSD-kort är inte inkluderat i den här produkten. Den här produkten stöder kommersiellt tillgängliga microSDkort (upp till 2 GB) och mircoSDHC-kort (upp till 32 GB). För in kortet i kontrollens microSD-kortlucka och kopiera sedan datan.

# A **Tryck på [ ] på Appar listskärmen.**

Galleri listskärmen visas.

## **2** Tryck på den data du vill visa.

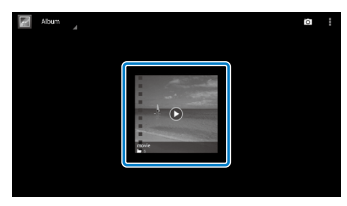

Tryck på  $\lceil \bigcirc \rceil$  för att visa skärmen för val av applikationer. Tryck på [Videospelare] för att börja spela upp datan.

## Funktioner vid filmvisning

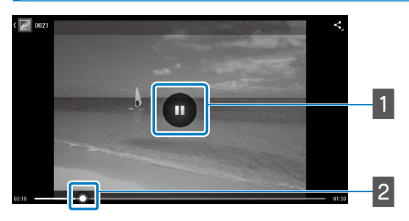

## **1** Paus

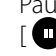

Pausknappen visas när du trycker på skärmen. Tryck på  $\Box$   $\Box$   $\Box$  för att pausa uppspelningen.

## 2 Filmuppspelning

Dra [ $\sim$ ] till höger eller vänster för att ändra var du vill börja spela upp.

# <span id="page-28-0"></span>**01\_Head A Spela upp filmer från en hemsida**  02\_\_lead **(Webbläs.)**

Den här delen förklarar hur du ansluter till internet och spelar upp filmer från hemsidor.

Anslut till internet genom Webbläsaren.

## **Observera**

Kontrollera följande saker i förväg.

<span id="page-28-1"></span>**01\_Chapter title**

- • Ett trådlöst LAN finns tillgängligt.
- • Wi-Fi inställningarna är på.

➡**"Grundläggande inställningar" på sida 24**

## A **Tryck på [ ] på Appar listskärmen.**

Webbläs. listskärmen visas.

**B** Tryck på URL-fältet och mata sedan in ett sökord **eller en URL.**

➡ **"Mata in text" på sida 19**

#### **Observera**

Om URL-fältet är dolt, tryck på fliken för att visa det igen.

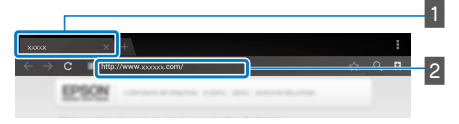

#### **1** Flik **2** URI-fält

## Webbläs. grundläggande funktioner

Du kan utföra följande handlingar på webbsidor:

- • Tryck: Klicka på länkar och knappar
- Svep: Rulla på sidor. Svep med två fingrar för att rulla stabilt.
- • Svep ut/Svep in: Förstora/förminska sidan.
- ➡**["Använda din Trackpad" på sida 17](#page-16-1)**

## Använda Webbläs.menyn

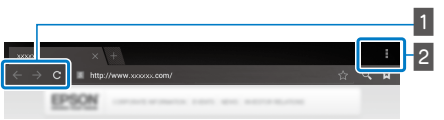

**1** Återgå till den förra sidan  $\begin{bmatrix} \leftarrow \\ \leftarrow \end{bmatrix}$ , gå till nästa sida  $[$   $\rightarrow$  ], uppdatera sidan  $[$  C ]

## $\boxed{2}$  Menylistan  $\boxed{1}$

Menylistan låter dig lägga till nya flikar eller bläddra mellan text på en sida.

Se Referensguide för mer information om varje meny.

# **01\_Head A Synkronisera andra enheter och**  02\_\_lead **skärmar (MOVERIO Mirror)**

Det här avsnittet förklarar hur man ansluter den här produkten med datorer, smartphones, och TV-apparater som stöder Miracast. Du kan sedan använda produkten för att visa innehåll som spelas upp på din dator eller smartphone, eller spela upp innehållet på den här produkten upp på din TV.

Se innehåll med MOVERIO Mirror.

<span id="page-29-0"></span>**01\_Chapter title**

## **Observera**

Kontrollera följande saker i förväg.

- • Enheten som används stöder Miracast.
- • Inställningar] [TRÅDLÖST OCH NÄTVERK] [Wi-Fi direkt] kontrolleras.
- • För att synkronisera med enheter som inte stöder Miracast kan du använda den bifogade eller valfria Wireless Mirroring Adapter.
- • Anslutning är inte garanterad för alla enheter.

## **A** Tryck på [ $\frac{1}{2}$ ] på Appar listskärmen.

MOVERIO Mirror huvudskärmen visas.

## **2** Välj anslutningsläge.

• När du tar emot bilder från andra enheter: Välj [Mottagare].

• När du skickar bilder till andra enheter: Välj [Källa].

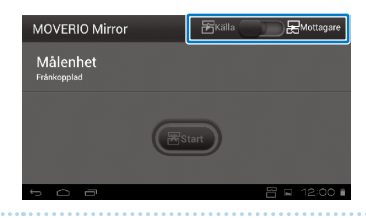

## C **Tryck [Målenhet].**

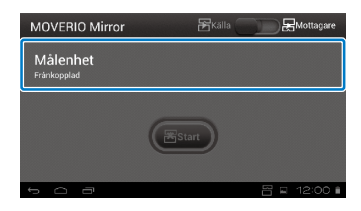

## **4** Anslut till enheter.

• När du tar emot bilder från andra enheter: Kontrollera den här produktens ID och tryck sedan på [3] tangenten.

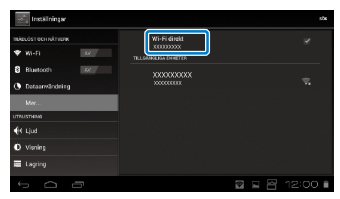

**01\_Head A** • När du skickar bilder till andra enheter:

sedan på [  $\bigcup$  ] tangenten. Produktens skärm visas på den Tryck på den enhets ID som du vill ansluta till och tryck anslutna enheten.

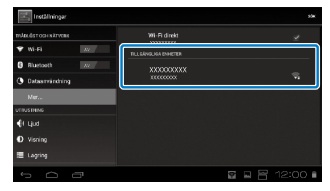

**01\_Chapter title**

## **E** Spela upp innehåll

• När du tar emot bilder från andra enheter:

Välj ID från den här produkten på den enhet du vill ansluta till. Skärmen för den anslutna enheten visas på produktskärmen.

• När du skickar bilder till andra enheter:

Kör Galleri för att välja det innehåll du vill spela upp. När du väljer innehåll visas applikationsvalskärmen.

När du väljer [MOVERIO Mirror], spelas innehållet på den anslutna enheten upp och den här produktens skärm blir svart.

När du väljer [Videospelare], spelas innehållet på både den här produkten och den anslutna enheten upp, men ljudet spelas enbart upp från den här produkten.

## **Observera**

- Medan MOVERIO Mirror körs visas ikoner som indikerar anslutningsstatusen och anslutningsläget i statusfältet.
- • Genom att placera MOVERIO Mirror widget på startskärmen kan du kontrollera anslutningsstatusen till enheter och anslutningsläget.

# <span id="page-31-0"></span>**01\_Chapter title Felsökning**

Om du misstänker att ett fel har uppstått, kontrollera<br>fäljande följande.

## Produkten är inte påslagen

- • Produkten är fulladdad
- • Om produkten inte kan stängas på pga. otillräcklig strömstyrka blinkar LED lampan rött tre gånger.
- Om batteriet är helt slut tar det ett tag innan LED startar efter att ha satt igång en laddning. Ladda i minst 30 minuter.

## ➡**"Laddning" på sida 12**

• Skjut strömreglaget till [  $\bigcup$  ] sidan och håll kvar där tills LED indikatorn visar ett ljusblått sken. När LED-indikatorn blinkar ljusblått är produkten påväg att starta. Starten är genomförd när indikatorn ändrar från att blinka till att lysa fast ljusblått.

## ➡**["Slå på" på sida 15](#page-14-2)**

- Kontakta ditt lokala Servicecenter om du glömmer lösenordet för skärmlåset. Om operativsystemet ominstalleras kommer produkten återställas till grundläggande fabriksinställningar.
- När kontrollen blir extremt upphettad pga. längre kontinuerligt bruk eller miljön där den används, kan det göra att produkten stängs av. Kyl ner den för att slå på den igen.

## Kan inte se filmer eller höra något ljud

• Kontrollera om filmformatet för applikationen som används stöds.

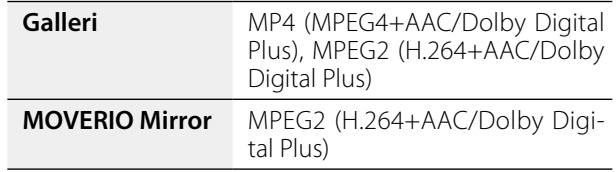

- Stillbilder som stöds (JPEG, PNG, BMP, GIF)
- • Ljudformat som stöds (WAV, MP3, AAC)
- • Om bilder inte visas när LED-lampan är ljusblå kan produkten vara ljudlös. Tryck lätt på den högra sidan av produkten två gånger för att inaktivera tyst läge.
- Om innehållet inte borde vara satt på tyst läge, inaktivera tyst läge via tryck-funktionen. Se Referensguide för mer information.
- När du väljer ljudingång, använd den bifogade hörlursmikrofonen. Se <http://www.epson.com> för rekommenderade hörlursmikrofoner som kan användas med den här produkten.

## Bilderna är suddiga

• Kan inte växla mellan 2D eller 3D.

# **Kan inte utföra kontrollerfunktioner**

**01\_Chapter title**

- odan med dena kondonen ankenen har stormorytaten af • Kan inte utföra kontrollerfunktioner när strömbrytaren är reglaget till mitten.
- • Om LED-lampan är blå (Viloläge) för strömreglaget i en kort ögonblick till [ ( ] sidan.
- • Om riktningen som pekaren visar skiljer sig från trackpadfunktionen kan kontrollerns rotationsinställning vara aktiverad. Tryck på [ $\approx$ ] på Appar listskärmen och kontrollera sedan [Språk och inmatning] - [Rotera styrplatta automatiskt].

#### Kan inte ansluta till nätverket

- • Kontrollera att du kan komma åt det trådlösa LAN (Wi-Fi) nätverket där du använder produkten.
- • Kontrollera att produktens trådlösa LAN-inställning är aktiverad. Aktivera ditt Wi-Fi
	- ➡**"Grundläggande inställningar" på sida 24**

#### **Vid hemanvändning**

- Kontrollera att den trådlösa LAN-routern eller anslutningspunkten är påslagen.
- • Kontrollera SSID och säkerhetslösenordet för den trådlösa LAN-routern eller anslutningspunkten. Se dokumentationen som följde med det trådlösa LAN-routern eller anslutningspunkten för mer information.

#### **När du använder en allmän trådlöst LAN-tjänst.**

- • Kontrollera att den allmänna trådlösa LAN-tjänsten är tillgänglig.
- • Du kan komma att behöva ett kontrakt med tjänsteleverantören för att kunna använda den allmänna trådlöst LAN-tjänsten.

#### Hur skaffar jag appar?

Du kan komma åt applikationer som stöds av den här produkten i Moverio APPS Market. Se till att du är ansluten till internet och tryck sedan på [ ] från Appar listskärmen.

#### Underhåll

Om du kan se damm på bilden eller om bilden börjar bli oklar, se till att det inte är damm eller fingeravtryck på linsen. Om det är damm eller smuts på linsen, torka varsamt av den med en mjuk trasa.

# <span id="page-33-0"></span>**Specifikationer**

# **01\_Head A** ■**Huvudspecifikationer**

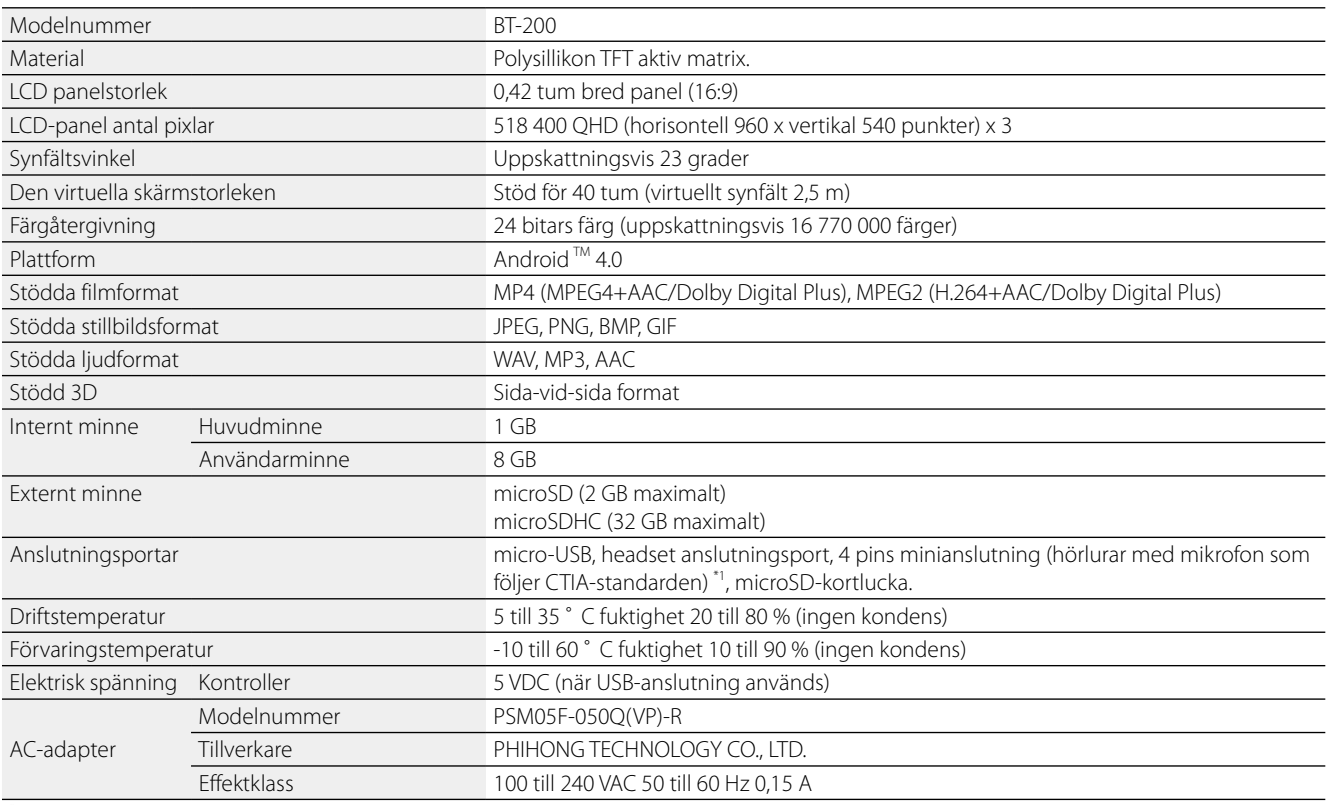

\*1 Begränsningar i drift kan uppstå vid bruk av en adapterkontakt.

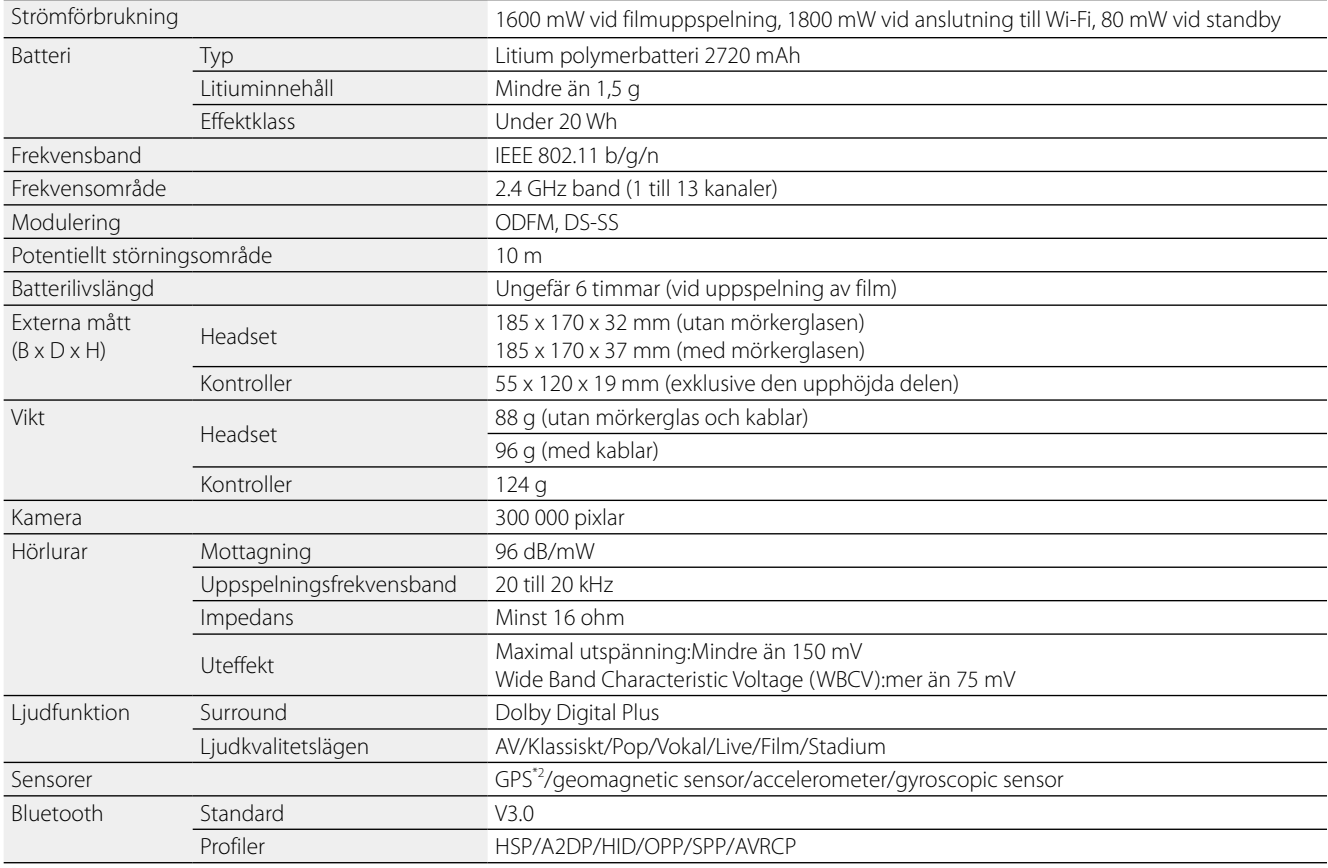

**01\_Chapter title**

\*2 GPS:en matar automatiskt in sattelitinformation från servern över ett nätverk genom att använda GPStream PGPS™.

# <span id="page-35-0"></span>**01\_Chapter title Immateriella rättigheter**

#### Varumärken

**IDOLBY.** Tillverkad under licens från Dolby Laboratories.<br>I **DIGITAL PLUS** Dolby och double-D symbolerna är varumärker Dolby och double-D symbolerna är varumärken tillhörande Dolby Laboratories.

iWnnIME © OMRON SOFTWARE Co., Ltd. 2011 Alla rättigheter reserverade.

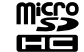

microSDHC Logo är ett varumärke tillhörande SD-3C, LLC.

Wi-Fi®, Wi-Fi Direct™, och Miracast™ är varumärken eller registrerade varumärken tillhörande Wi-Fi Alliance. GPStream PGPS™ är ett varumärke tillhörande RX Networks, Inc. Andra produktnamn som används häri är enbart till som identifikation och kan vara varumärken tillhörande sina respektive ägare.

Epson frånsäger sig alla som helst rättigheter i de märkena.

#### MJUKVARULICENSER FÖR ÖPPEN KÄLLKOD

- 1. Den här produkten inkluderar mjukvaruprogram med öppen källkod i enlighet med vardera programs licensvillkor.
	- 2. Vi tillhandahåller källkoden av några mjukvaruprogram med öppna källkoder tills fem (5) år efter upphävning av den här produkten. Om du önskar få tag på ovan nämnda källkod, var vänlig besök "http://www.epson.com" och kontakta din regions kundtjänst. Du ska följa licensvillkoren för varje mjukvaruprogram med öppen källkod.
	- 3. Mjukvaruprogrammen med öppen källkod följer UTAN GARANTI, utan även den implicita garantin av SÄLJBARHET OCH KONDITION FÖR ETT BESTÄMT SYFTE. Se licensavtalen för varje mjukvaruprogram med öppen källkod för mer information, vilket beskrivs i produkten.
	- 4. Licensvillkoren för varje mjukvaruprogram med öppen källkod beskrivs på Startkärmen > Inställningar > Om enheten > Juridisk information > Produktens licenser med öppen källkod.

# <span id="page-36-0"></span>**01\_Chapter title Allmän information**

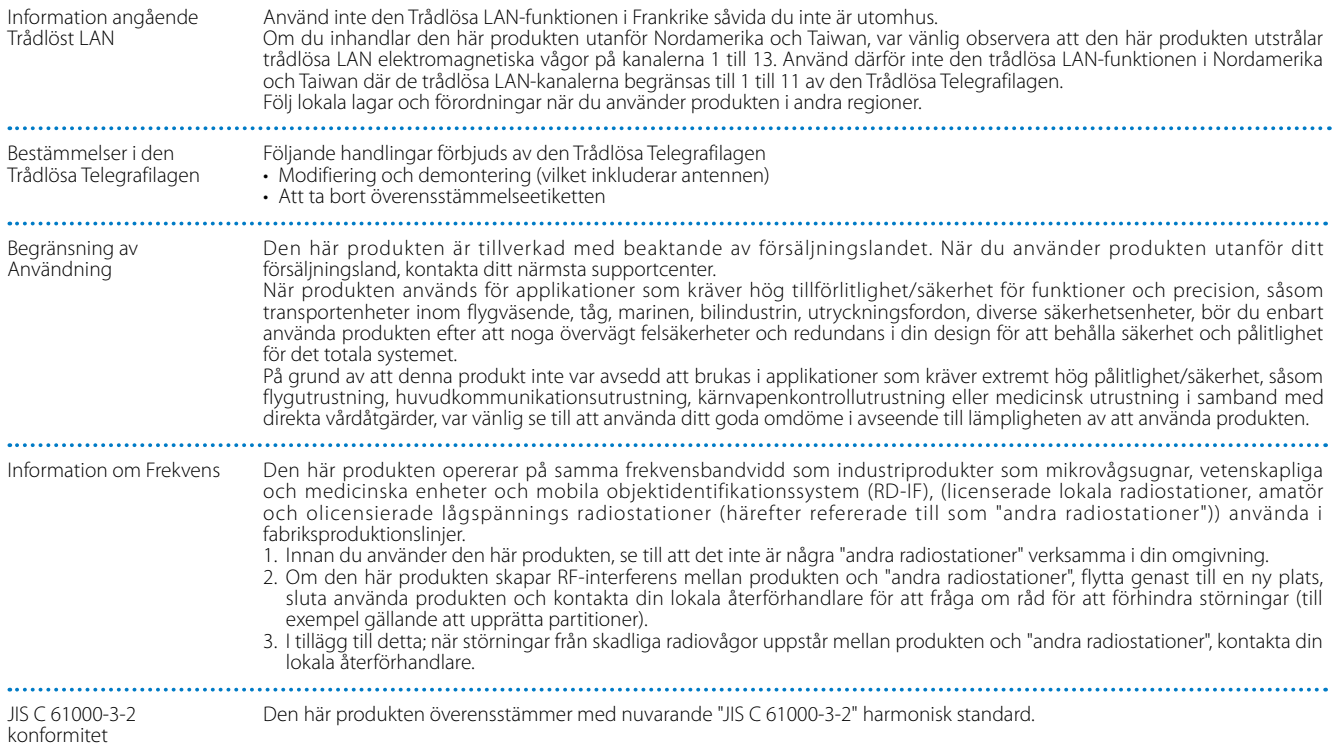

## **Allmän information**

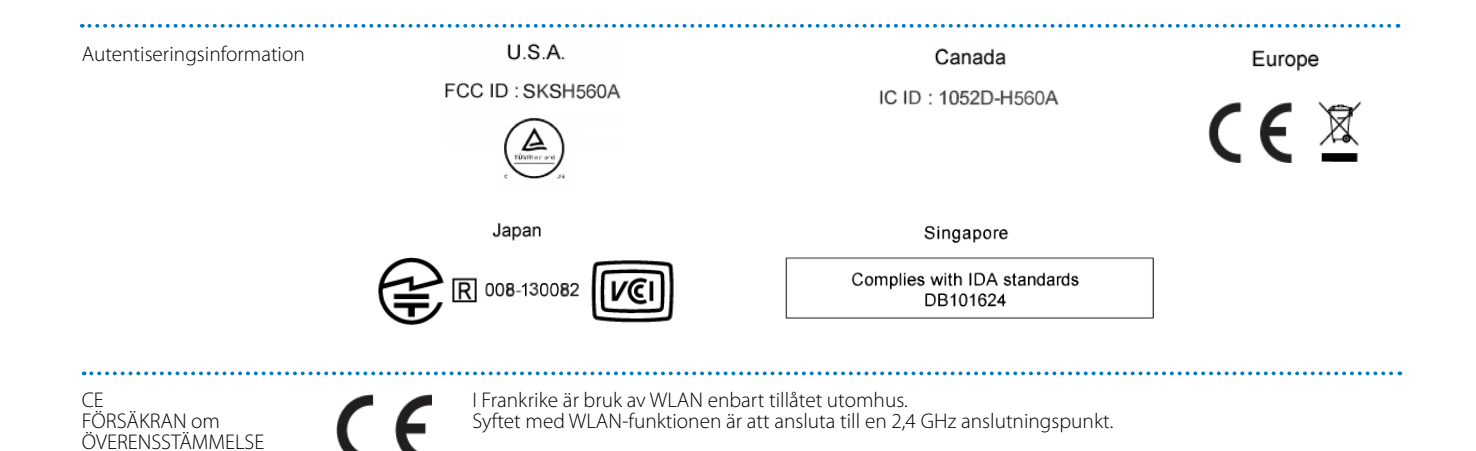

**01\_Chapter title**

# <span id="page-38-0"></span>**01\_Chapter title Kontaktlista för Epson-projektor**

**01\_Head A** Adresslistan är från augusti 2012.

en appaarende maarming partespekturer.<br>gå till Epsons hemsida: [www.epson.com.](http://www.epson.com) En uppdaterad lista finns på respektive webbplats nedan. Om du inte finner det du behöver på någon av dessa sidor kan du

#### **EUROPE, MIDDLE EAST & AFRICA**

#### **ALBANIA ITD Sh.p.k.**

Gjergji Center Rr Murat Toptani 04000 Tirana, Albania Tel: 00355 4 2256031 Fax: 00355 4 2256013 http://www.itd-al.com

#### **AUSTRIA Epson Deutschland GmbH**

Buropark Donau Inkustrasse 1-7 / Stg. 6 / 2. OG A-3400 Klosterneuburg, Austria Tel: +43 (0) 2243 - 40 181 - 0 Fax: +43 (0) 2243 - 40 181 - 30 http://www.epson.at

#### **BULGARIA Epson Service Center Bulgaria**

c/o ProSoft Central Service Akad. G. Bonchev SRT. bl.6 1113 Sofia, Bulgaria Tel: 00359 2 979 30 75 Fax: 00359 2 971 31 79 E-mail: info@prosoft.bg http://www.prosoft.bg

#### **CROATIA MR servis d.o.o.**

Dugoselska cesta 5 10370 Rugvica, Croatia Tel: 00385 16401111 Fax: 03485 13654982 E-mail: info@mrservis.hr http://www.mrservis.hr

#### **BELGIUM Epson Europe B.V.**

**Branch office Belgium**

Belgicastraat 4 - Keiberg, B-1930 Zaventem, Belgium Tel: +32 2/ 7 12 30 10 Fax: +32 2/ 7 12 30 20 Hotline: 070 350120 http://www.epson.be

#### **CYPRUS Mechatronic Ltd.**

88 Digenis Akritas Avenue "Loizides Centre 2"2nd Floor CY-1061 Nicosia, Cyprus Tel: 00357 22582258 Fax: 00357 22582222 http://www.mechatronic.com.cy

#### **BOSNIA AND HERZEGOVINA NET d.o.o. Computer Engineering**

Vukovarska 24. 88000 Mostar, Bosnia and Herzegovina Tel: 00387 36449660 Fax: 00387 36449669 E-mail: info@net.com.ba http://www.net.com.ba

#### **CZECH REPUBLIC Epson Europe B.V. Branch Office Czech Republic** Slavickova 1a 63800 Brno, Czech Republic Hotline: 800 142 052 E-mail: infoline@epson.cz http://www.epson.cz

#### **DENMARK Epson Denmark**

Transformervej 6 2730 Herlev, Denmark Tel: 44508585 Fax: 44508586 Hotline: 80808047 E-mail: danmark@epson.dk http://www.epson.dk

**01\_Chapter title**

#### **GERMANY Epson Deutschland GmbH**

Otto-Hahn-Strasse 4 D-40670 Meerbusch, F.R. Germany Tel: +49-(0) 2159-538 0 Fax: +49-(0) 2159-538 3000 Hotline: 01805 2341 10 http://www.epson.de

#### **ISRAEL Epson Israel**

2 Habonim st. Ramat Gan, Israel Tel: +972-3-5751833 Fax: +972-3-575161 http://www.epson.co.il

#### **ESTONIA Epson Service Center Estonia**

c/o Kulbert Ltd. Sirge 4, 10618 Tallinn, Estonia Tel: 00372 671 8160 Fax: 00372 671 8161 http://www.epson.ee

#### **FINLAND Epson Finland**

Rajatorpantie 41 C FI-01640 Vantaa, Finland Hotline: 0201 552090 http://www.epson.fi

## **FRANCE & DOM-TOM TERRITORY**

**Epson France S.A.**

150 rue Victor Hugo BP 320 92305 Levallois Perret Cedex, France Hotline: 0821017017 http://www.epson.fr

#### **GREECE Oktabit S.A.**

**ITALY**

Italy

**Epson Italia s.p.a.**

Tel: +39 02. 660321 Fax: +39 02. 6123622 Hotline: +39 06.60521503 http://www.epson.it

Via M. Vigano de Vizzi, 93/95 20092 Cinisello Balsamo Mirano,

Gounari 26, 15343 Agia Paraskevi, Greece Tel: 0030 210 6067181 Fax: 0030 210 6067180 http://www.oktabitgr.com

#### **HUNGARY Epson Europe B.V.**

**Branch Office Hungary** Infopark Setany 1. HU-1117 Budapest, Hungary Hotline: 06 800 14 783 E-mail: infoline@epson.hu http://www.epson.hu

#### **KAZAKHSTAN Epson Kazakhstan Rep. Office**

97, Samal-2, bldg A1, 5th floor Business Center"Samal Towers" Almaty 050051, Kazakhstan Tel: +7 727 3560260 Fax: +7 727 3560260 http://www.epson.kz

#### **IRELAND Epson (UK) Ltd.**

Westside, London Road Hemel Hempstead Herts HP3 9TD, U.K. Hotline: 01 679 9015 http://www.epson.ie

#### **LATVIA Epson Service Center Latvia**

c/o ServiceNet LV Jelgavas 36 1004 Riga, Latvia Tel: 00 371 746 0399 Fax: 00 371 746 0299 http://www.epson.lv

**40**

#### **LITHUANIA Epson Service Center Lithuania**

**01\_Chapter title**

c/o ServiceNet Gaiziunu 3 50128 Kaunas, Lithuania Tel: 00 370 37 400 160 Fax: 00 370 37 400 161 http://www.epson.lt

#### **NORWAY Epson Norway**

Fjordveien 3 1363 Høvik, Norway Tel: 4780030030 E-mail: ksbl@telenor.com http://www.epson.no

#### **LUXEMBURG Epson Europe B.V.**

**Branch office Belgium** Belgicastraat 4-Keiberg B-1930 Zaventem, Belgium Tel: +32 2/ 7 12 30 10 Fax: +32 2/ 7 12 30 20 Hotline: 0900 43010 http://www.epson.be

#### **POLAND Epson Europe B.V. Branch Office Poland**

Ul. Bukserska 66 PL-02-690 Warszawa, Poland Hotline: (0) 801-646453 http://www.epson.pl

#### **MACEDONIA Digit Computer Engineering**

Bul. Partizanski Odredi 62 Vlez II mezanin 1000 Skopie, Macedonia Tel: 00389 2 3093393 Fax: 00389 2 3093393 E-mail: digit@digit.com.mk http://www.digit.com.mk

#### **PORTUGAL Epson Ibérica S.A.U. Branch Office Portugal**

Rua Gregorio Lopes, Lote 1514, Restelo, 1400 Lisboa, Portugal Tel: 213035400 Fax: 213035490 Hotline: 707 222 000 http://www.epson.pt

#### **SERBIA AVG d.o.o. Beograd**

Prve pruge 31c 11080 Zemun, Beograd Republic of Serbia Tel: 00381 11 3191868 E-mail: office@a-v-g.rs http://www.a-v-g.rs

#### **NETHERLANDS Epson Europe B.V.**

**Benelux sales office**

Entrada 701 NL-1096 EJ Amsterdam, Netherlands Tel: +31 20 592 65 55 Fax: +31 20 592 65 66 Hotline: 0900 5050808 http://www.epson.nl

#### **ROMANIA Epson Europe B.V. Branch Office Romania**

Strada Ion Urdareanu nr. 34 Sector 5, 050688 Bucuresti, Romania Tel: 00 40 21 4025024 Fax: 00 40 21 4025020 http://www.epson.ro

#### **SLOVAKIA Epson Europe B.V. Branch Office Czech Republic**

Slavickova 1a 63800 Brno, Czech Republic Hotline: 0850 111 429 (national costs) E-mail: infoline@epson.sk http://www.epson.sk

#### **RUSSIA Epson CIS**

Schepkina street, 42, Bldg 2A, 3rd floor 129110, Moscow, Russia Tel: +7 (495) 777-03-55 Fax: +7 (495) 777-03-57 http://www.epson.ru

#### **UKRAINE Epson Kiev Rep. Office**

Pimonenko street, 13, Bldg 7B, Office 15 04050, Kiev, Ukraine Tel: +38 (044) 492 9705 Fax: +38 (044) 492 9706 http://www.epson.ua

#### **SLOVENIA Birotehna d.o.o.**

Litijska Cesta 259 1261 Ljubljana -Dobrunje, Slovenia Tel: 00 386 1 5853 410 Fax: 00386 1 5400130 E-mail: info@birotehna.si http://www.birotehna.si

**01\_Chapter title**

#### **TURKEY Tecpro Bilgi Teknolojileri Tic. ve San. Ltd. Sti.**

Telsizler Mah. Zincirlidere Cad. No: 10 Kat 1-2 Kagithane 34410 Istanbul, Turkey Tel: 0090 212 2684000 Fax: 0090 212 2684001 E-mail: epson@tecpro.com.tr http://www.tecpro.com.tr

#### **SPAIN Epson Ibérica, S.A.U.**

Av. de Roma, 18-26 08290 Cerdanyola del Vallès Barcelona, Spain Tel: 93 582 15 00 Fax: 93 582 15 55 Hotline: 902 28 27 26 http://www.epson.es

#### **UK Epson (UK) Ltd.**

Westside, London Road Hemel Hempstead Herts HP3 9TD, UK Tel: (01442) 261144 Fax: (01442) 227227 Hotline: 08704437766 http://www.epson.co.uk

#### **SWEDEN Epson Sweden**

**AFRICA**

or

Contact your dealer Email: support@epson.co.za http://www.epson.co.za

http://www.epson.fr

Box 329 192 30 Sollentuna Sweden Tel: 0771-400134 http://www.epson.se

#### **SWITZERLAND Epson Deutschland GmbH Branch**

**office Switzerland**

Zweigniederlassung Kloten Steinackerstrasse 34 CH-8302 Kloten, Switzerland Tel: +41 (0) 43 255 70 20 Fax: +41 (0) 43 255 70 21 Hotline: 0848448820 http://www.epson.ch

#### **SOUTH AFRICA Epson South Africa**

Grnd. Floor, Durham Hse, Block 6 Fourways Office Park Cnr. Fourways Blvd. & Roos Str. Fourways, Gauteng, South Africa Tel: +27 11 465 9621 Fax: +27 11 465 1542 Helpdesk: 0860 337766 or +27 11 201 7741 Email: support@epson.co.za http://www.epson.co.za

#### **MIDDLE EAST Epson (Middle East)**

P.O. Box: 17383 Jebel Ali Free Zone Dubai, UAE (United Arab Emirates) Tel: +971 4 88 72 1 72 Fax: +971 4 88 18 9 45 Email: supportme@epson.eu http://www.epson.ae

# **NORTH, CENTRAL AMERICA & CARIBBEAN ISLANDS**

#### 02\_\_lead **CANADA Epson Canada, Ltd.**

185 Renfrew Drive Markham, Ontario L3R 6G3, Canada Tel: 905-709-9475 or 905-709-3839 http://www.epson.ca

**01\_Chapter title**

#### **COSTA RICA Epson Costa Rica, S.A.**

De la Embajada Americana 200 Sur y 300 Oeste Pavas, San Jose, Costa Rica Tel: 800-EPSONCR (800-3776627) http://www.epson.co.c

## **MEXICO**

**Epson Mexico, S.A. de C.V.**

389 Edificio 1, Conjunto Legaria Col Irrigación, C.P. 11500 México, DF Tel: (52 55) 1323-2052 / (52 55) 1323-2096 / (52 55) 1323-2127 http://www.epson.com.mx

#### **ECUADOR Epson Ecuador**

Boulevard Manuel Avila Camacho Tel: 604-4220 (Guayaquil) Tel: 04-604-4220 (otras ciudades) http://www.epson.com.ec

#### **U. S. A. Epson America, Inc.**

3840 Kilroy Airport Way Long Beach, CA 90806, USA Tel: 562-276-4394 http://www.epson.com

#### **SOUTH AMERICA**

#### **ARGENTINA**

#### **Epson Argentina S.R.L.**

Ave. Belgrano 970 (1092) Buenos Aires, Argentina Tel: (5411) 5167-0300 http://www.epson.com.ar

#### **BRAZIL Epson do Brasil**

Av. Tucunaré, 720 Tamboré Barueri, Sao Paulo, SP 06460-020, Brazil Tel: (55 11) 3956-6868 http://www.epson.com.br

#### **CHILE Epson Chile S.A.**

La Concepción 322, Piso 3 Providencia, Santiago, Chile Tel: (562) 484-3400 http://www.epson.cl

#### **COLOMBIA Epson Colombia Ltd.**

Calle 100 No 19-54 Piso 7 Bogota, Colombia Tel: (571) 523-5000 http://www.epson.com.co

## **DERU Epson Peru S.A.**

#### Av. Canaval y Moreyra 590 San Isidro, Lima, Perú Tel: (511) 418 0210 http://www.epson.com.pe

**01\_Chapter title**

## **ASIA & OCEANIA**

#### **AUSTRALIA Epson Australia Pty. Ltd.**

3 Talavera Road, North Ryde, NSW 2113, Australia Tel: 1300 361 054 http://www.epson.com.au

#### **VENEZUELA Epson Venezuela S.A.**

Calle 4 con Calle 11-1 La Urbina Sur. Caracas, Venezuela Tel: (58 212) 240-1111 http://www.epson.com.ve

#### **CHINA Epson (China) Co., Ltd.**

7F, Jinbao Building, No.89 Jinbao Street, Dongcheng District, Beijing, China, 100005 Tel: (86-10) 85221199 Fax: (86-10) 85221123 Hotline: 400-810-9977 http://www.epson.com.cn

#### **INDONESIA PT. Epson Indonesia**

Wisma Keiai, 16th Floor, Jalan Jenderal Sudirman Kav. 3, Jakarta 10220, Indonesia Tel: 021-5723161 Fax: 021-5724357 http://www.epson.co.id

#### **JAPAN Seiko Epson Co.**

Toyoshina Plant VP Customer Support Group: 6925 Toyoshinatazawa, Azumino-shi, Nagano-ken, 399-8285, Japan Tel: 0263-87-5814 Fax: 0263-87-5813 http://www.epson.jp

#### **HONG KONG Epson Hong Kong Ltd.**

**KOREA**

**Epson Korea Co., Ltd.** 11F Milim Tower, 825-22 Yeoksam-dong, Gangnam-gu, Seoul, 135-934 Korea Tel : 82-2-558-4270 Fax: 82-2-558-4272 http://www.epson.co.kr

Unit 715-723, Trade Square, 681 Cheung Sha Wan Road, Cheung Sha Wan, Kowloon, Hong Kong Support Hotline: (852) 2827 8911 Fax: (852) 2827 4383 http://www.epson.com.hk

#### **INDIA Epson India Pvt., Ltd.**

12th Floor, The Millenia, Tower A, No. 1, Murphy Road, Ulsoor, Bangalore 560008, India Tel: 1800 425 0011 /1860 3000 1600 http://www.epson.co.in

#### **MALAYSIA Epson Malaysia Sdn. Bhd.**

3rd Floor, East Tower, Wisma Consplant 1, No.2, Jalan SS 16/4, 47500 Subang Jaya, Malaysia Tel: 03 56 288 288 Fax: 03 56 212 088 http://www.epson.com.my

#### **NEW ZEALAND Epson New Zealand**

Level 2, 7-9 Fanshawe Street, Auckland Central, 1010, New Zealand Tel: 09 366 6855 Fax: 09 366 6865 http://www.epson.co.nz

**01\_Chapter title**

#### **THAILAND Epson (Thailand) Co.,Ltd.**

195 Empire Tower, 42nd Floor, South Sathorn Road, Yannawa, Sathorn, Bangkok 10120, Thailand Tel: 02 685 9888 Fax: 02 685 9889 http://www.epson.co.th

#### **PHILIPPINES Epson Philippines Co.**

8th Floor, Anson's Center, #23 ADB Avenue, Pasig City 1605, Philippines Tel: 632-7062609 Fax: 632-7062663 http://www.epson.com.ph

#### **SINGAPORE Epson Singapore Pte. Ltd.**

1 HarbourFront Place, #03-02 HarbourFront Tower 1, Singapore 098633 Tel: 6586 3111 http://www.epson.com.sg

#### **TAIWAN Epson Taiwan**

Technology & Trading Ltd. 14F, No. 7, Song Ren Road, Taipei, Taiwan Tel: (02) 8786-6688 Fax: (02) 8786-6633 http://www.epson.com.tw